# **Evidência de Testes**

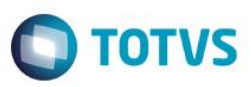

### **Evidência de Testes**

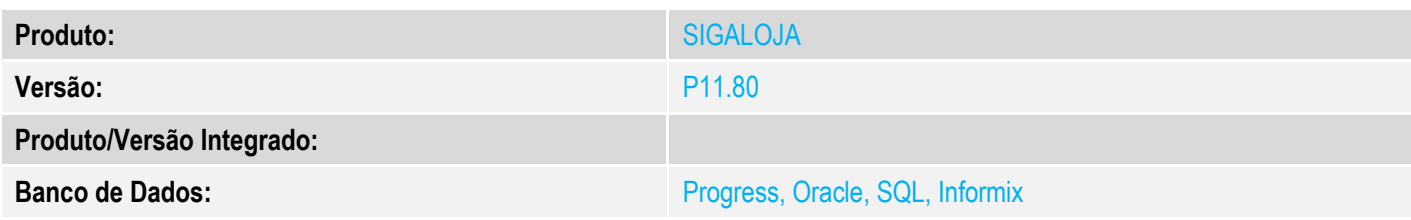

**1. Evidência e sequência do passo a passo** *[obrigatório]*

#### **Pré-Requisitos:**

Cadastrar um Codigo de Barras para um produto em "Atualizações / Cadastros / Codigos de Barras"

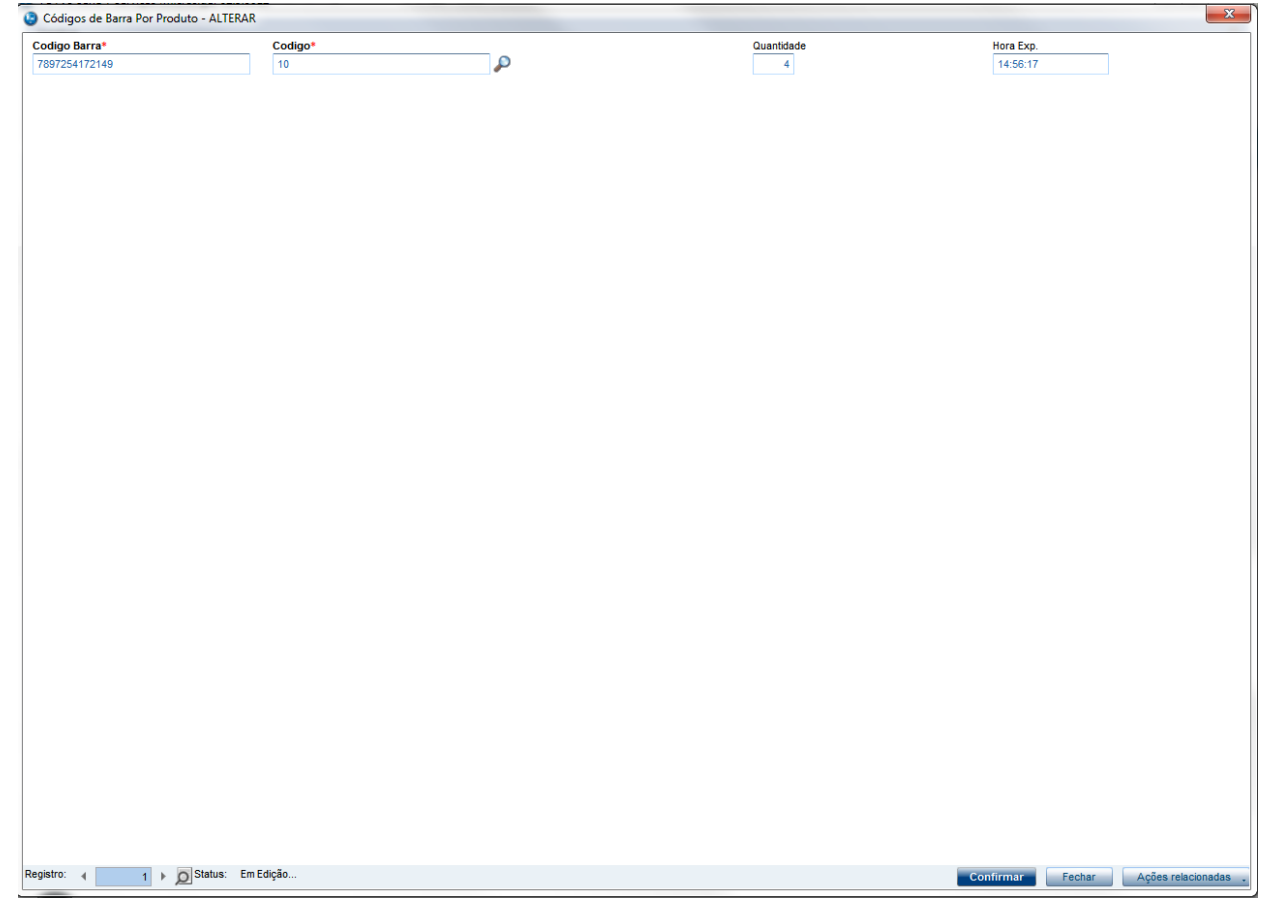

Criar campo LQ\_PRODUTO conforme link: http://tdn.totvs.com/pages/releaseview.action?pageId=223920098

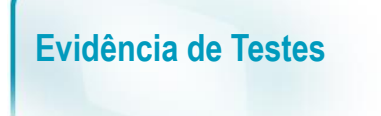

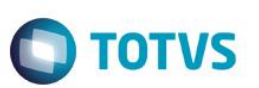

#### **Sequencia 001:**

1. No ambiente "Siga Loja (SIGALOJA)", acesse "Atualizações / Atendimento / Venda Assistida" e registre um produto através do campo criado para bipar o código de barras (LQ\_PRODUTO)

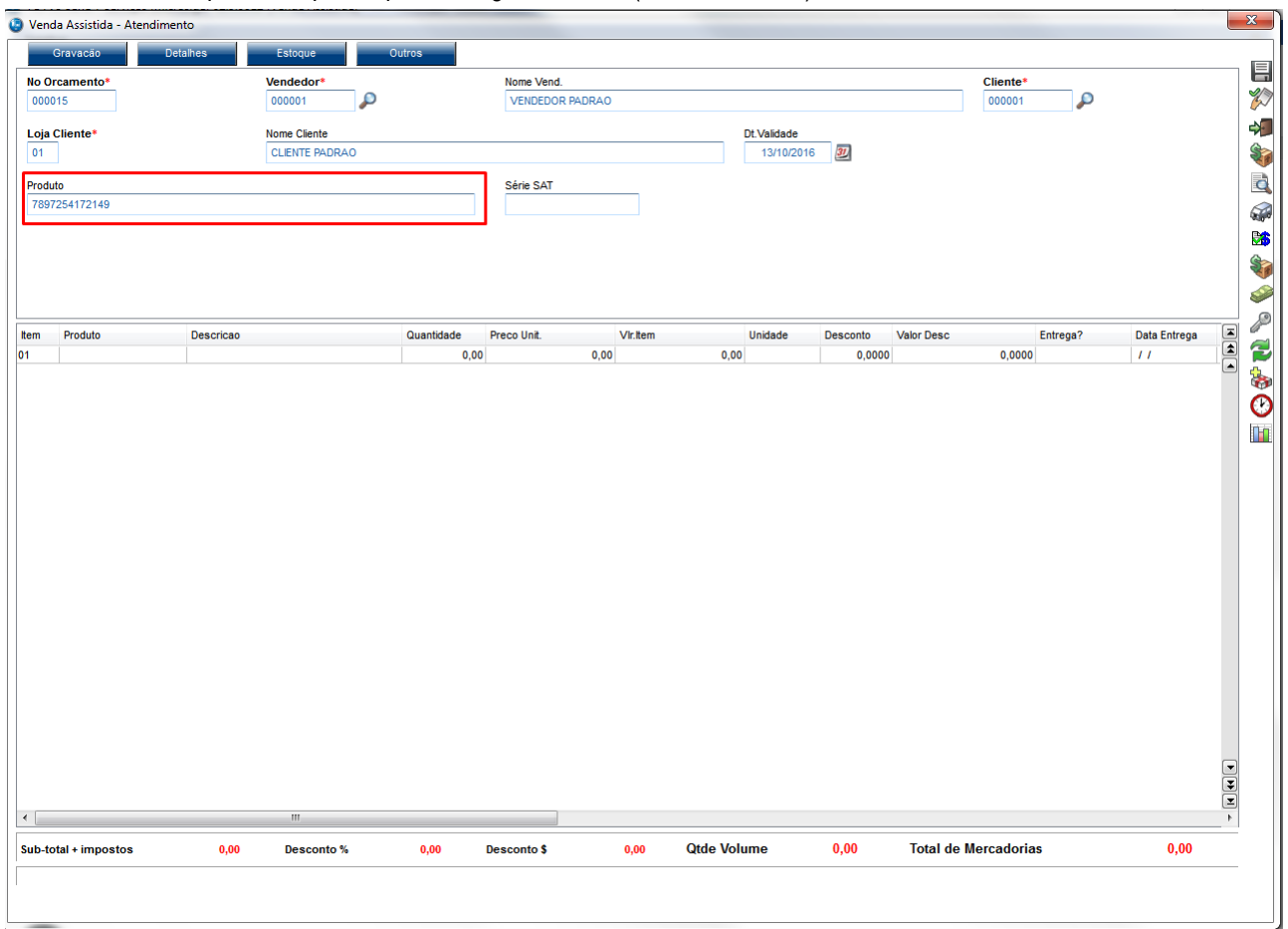

2. Após "bipar" o código de barras e o produto for registrado, clique em 'Gravação / Como Orçamento (F4)'

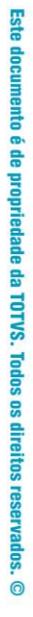

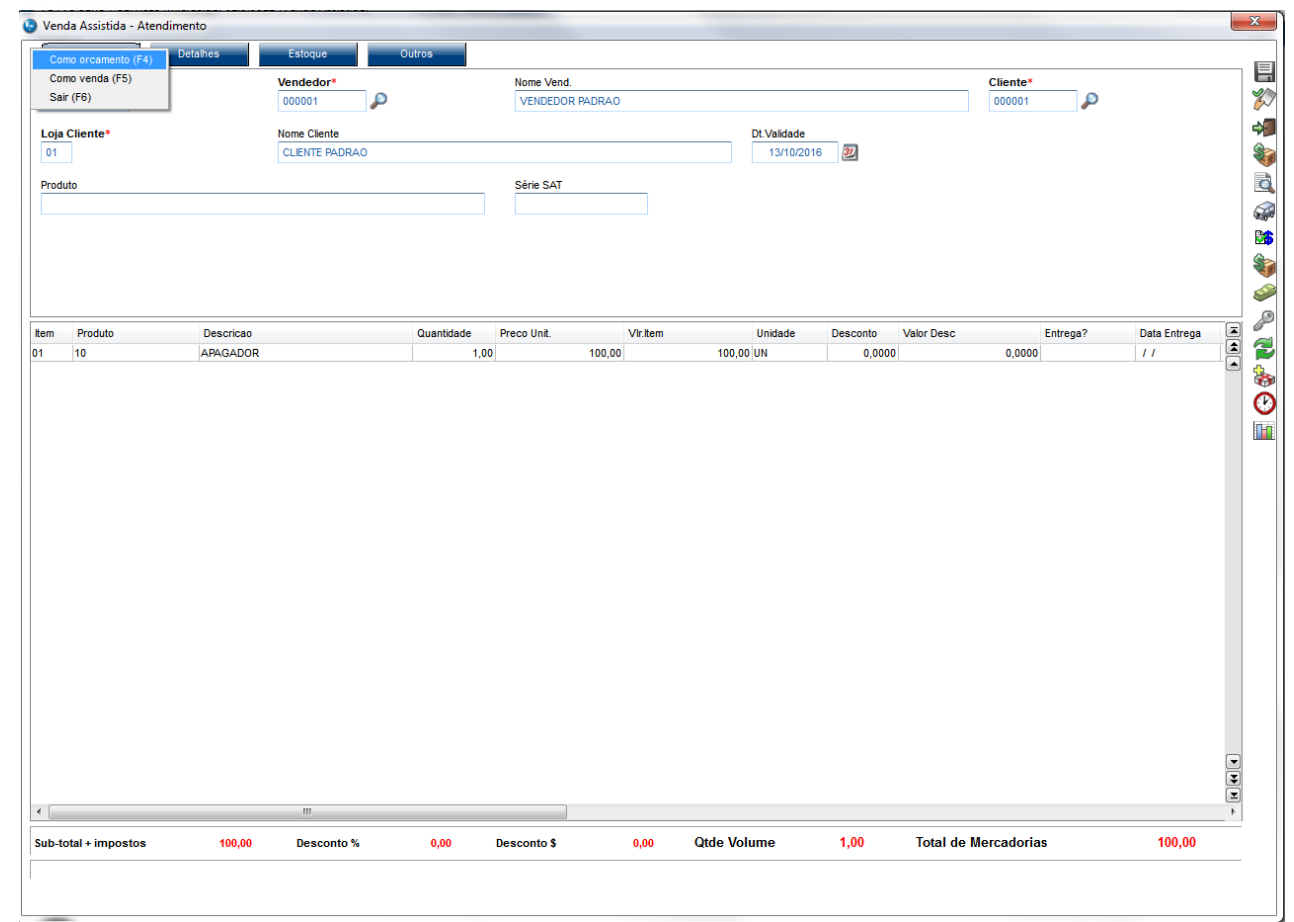

3. Em seguida clique em 'Ações Relacionadas / Copia Orçamento' e confirme a geração de um novo orçamento

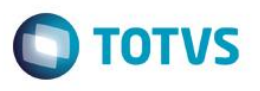

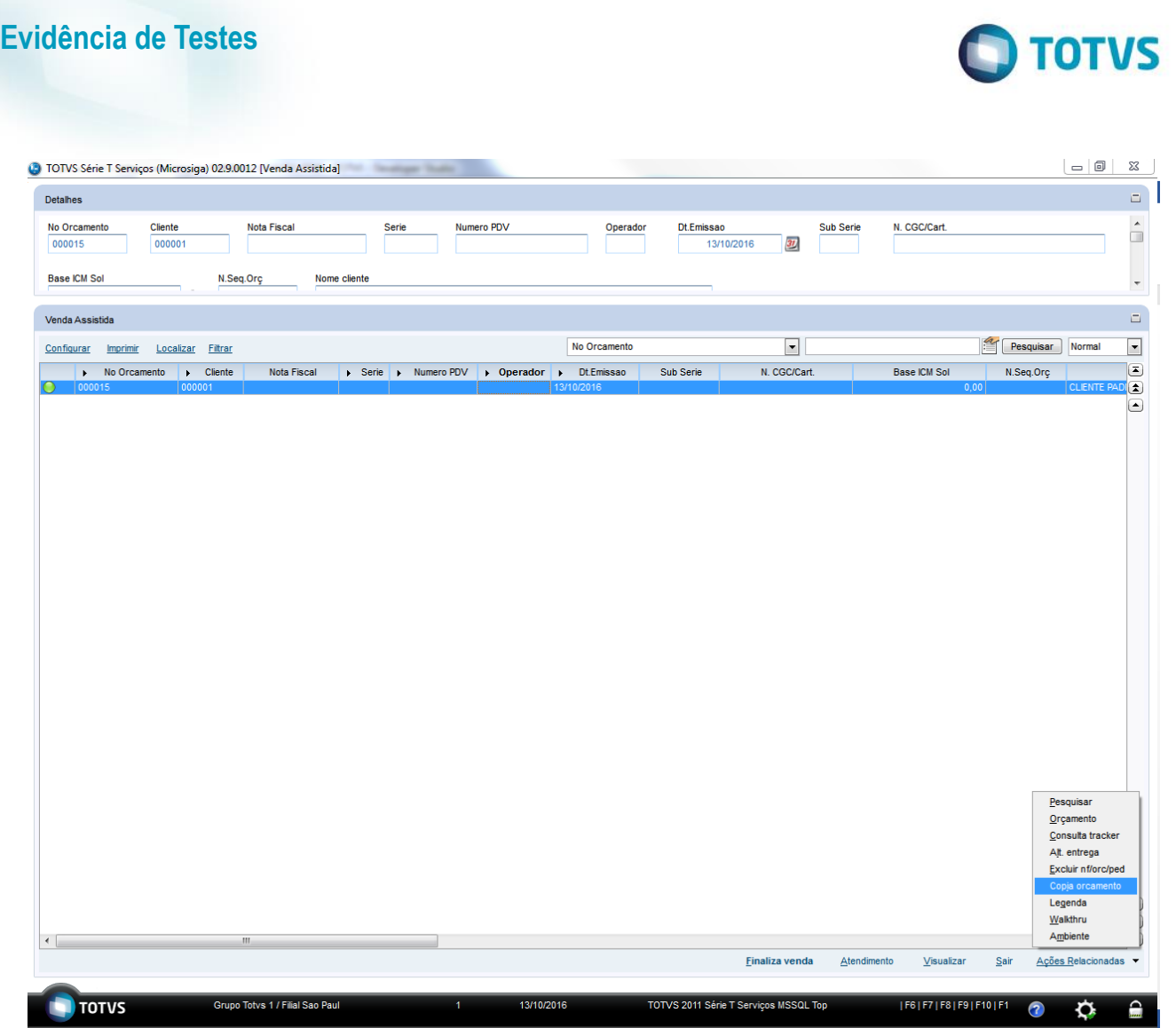

4. Após copiar o orçamento será mostrado na tela o orçamento criado (Em modo de Visualização), em seguida feche a janela do orçamento e note que o orçamento foi copiado

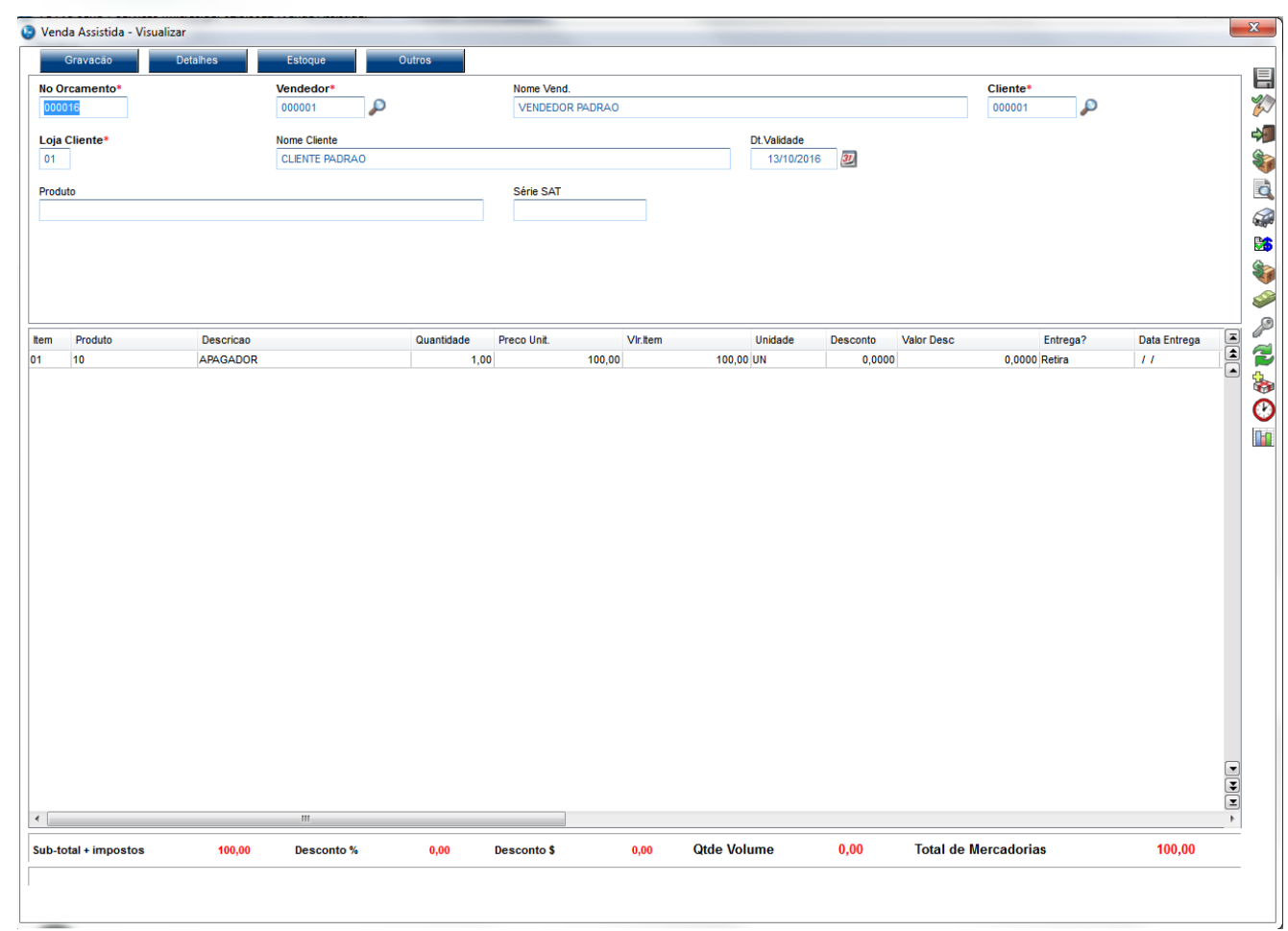

## **2. Outras Evidências**